# Lab 1

# Contents

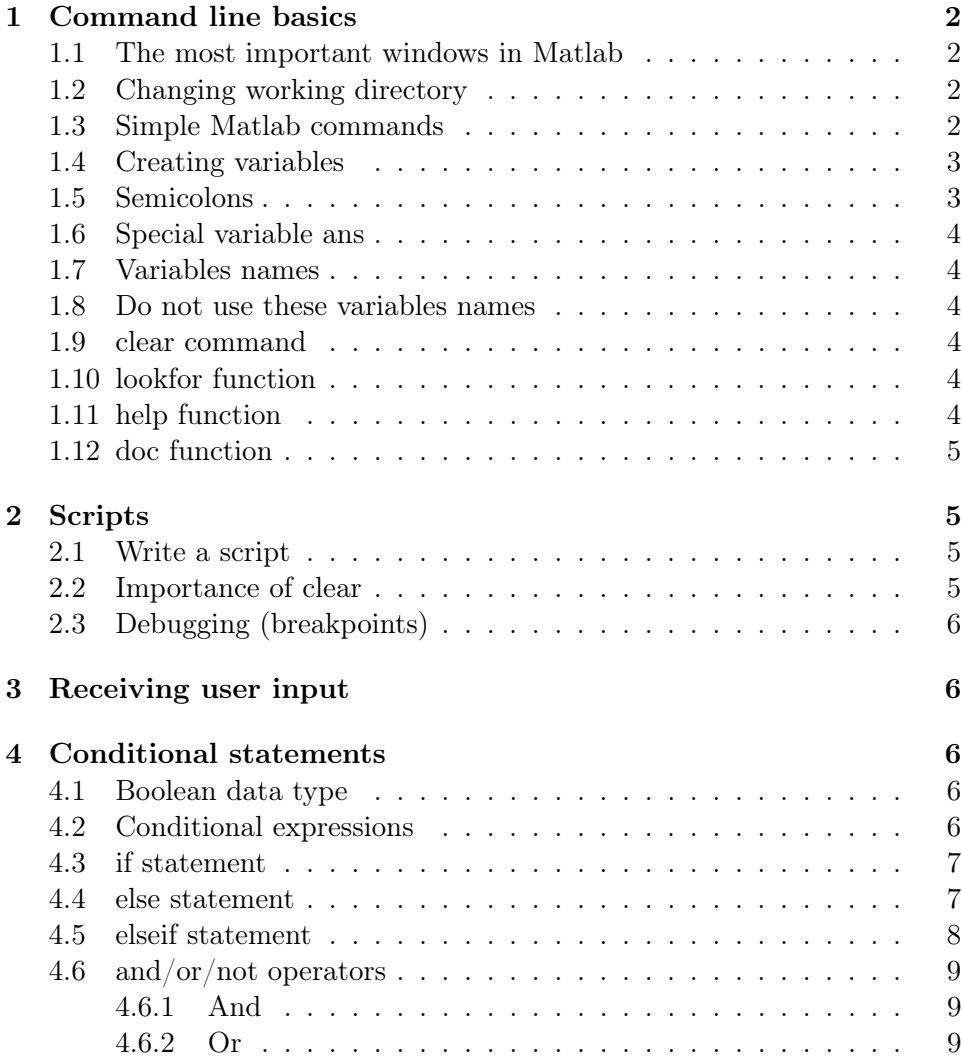

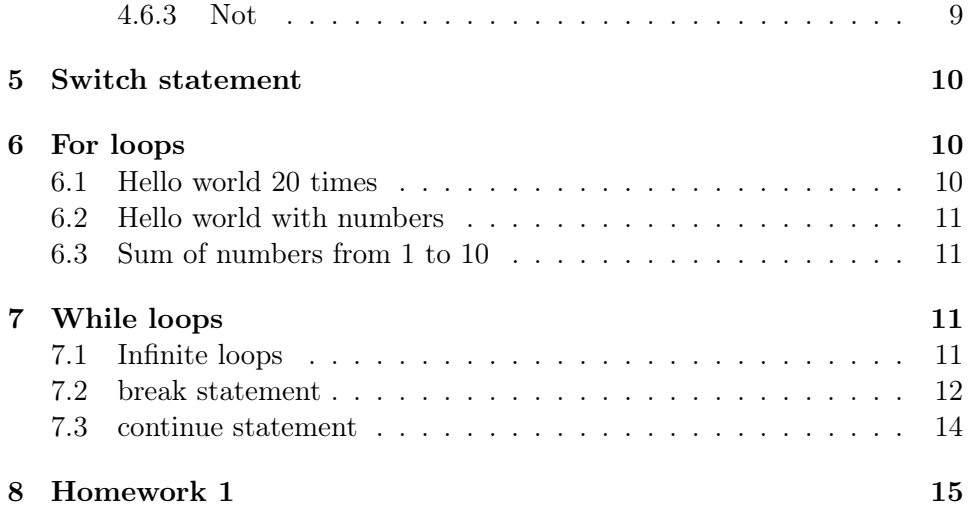

# <span id="page-1-0"></span>1 Command line basics

# <span id="page-1-1"></span>1.1 The most important windows in Matlab

- Workspace
- Command window
- Script editor

# <span id="page-1-2"></span>1.2 Changing working directory

Use "Current folder" window or cd command (for more information see <https://se.mathworks.com/help/matlab/ref/cd.html>).

#### <span id="page-1-3"></span>1.3 Simple Matlab commands

```
1 \mid 3 + 52 \mid 3 \; * \; 43 \mid 4 \sim 24
5 \vert \sqrt{sqrt(4)}6
7 disp ('Hello , World ! ')
```
<span id="page-2-0"></span>1.4 Creating variables

```
1 | a = 5_2 | b = 10/2
3
4 salary = 1200;
5 \text{ \t{taxes} = 110;}6 \svert salary_after_taxes = salary - taxes
7
s \mid num_{emplog} = 10;
9 \mid total\_salary = salary * num\_employee;10
_{11} disp (total_salary);
12
_{13} text = 'Hello, World!';
_{14} disp (text);
15
_{16} courseName = 'TNK055';
```
Variables can be observed in the Workspace pane.

#### <span id="page-2-1"></span>1.5 Semicolons

Semicolon suppresses output of the code line.

Without a semicolon Matlab will print the result of the command execution.

```
_1 >> a = sqrt(4)
2
3 a =
4
5 \mid 26
7 >>
```
When we use a semicolon Matlab suppresses the output.

 $_1$  >> a = sqrt(4);  $_2$  >>

#### <span id="page-3-0"></span>1.6 Special variable ans

 $1 \mid 5 \; * \; 5$  $_2$  disp (ans);

#### <span id="page-3-1"></span>1.7 Variables names

Requirements for naming a variable are as follows:

- first character must be a LETTER
- after that, any combination of letters, numbers and
- CASE SENSITIVE! (var1 is different from Var1)

#### <span id="page-3-2"></span>1.8 Do not use these variables names

- i, j they can be used for complex numbers
- pi
- ans
- Inf
- NaN

#### <span id="page-3-3"></span>1.9 clear command

Clears the current workspace (i.e., deletes all variables from it)

 $_1$  | clear;

#### <span id="page-3-4"></span>1.10 lookfor function

Searches for the specified keyword. Helps to find the name of the function. For example: lookfor sine

#### <span id="page-3-5"></span>1.11 help function

Shows information about functions. For example: help sin

#### <span id="page-4-0"></span>1.12 doc function

The same as help, but looks better. For example doc sin

### <span id="page-4-1"></span>2 Scripts

#### <span id="page-4-2"></span>2.1 Write a script

```
1 \nmid \% everything after percent sign until the end of the
      line is ignored by Matlab
2 clear; % clears workspace (deletes all variables from
       it)
3
4 profit = 1200; % Profit from selling an item in US
      dollars
5 \mid \text{solid} = 20; % Number of sold items
6 owners = 3; % How many people share profit
7
8 \text{ profit\_per\_owner} = (profit * sold)/owners; % Profit
      of each owner
9
10 disp ('The profit per owner is:');
11 disp (profit_per_owner);
```
Matlab executes all commands line by line from top to bottom each time you run the script.

#### <span id="page-4-3"></span>2.2 Importance of clear

Unlike many other programming languages, Matlab keeps all variables in the workspace even after the end of the script execution, unless clear command is called. If we forget to use clear, it may lead to potential mistakes. For example, try to initialize variable  $a = 10$ ; and then try to run the following script several times

```
1 | a = a + 1;_2 disp(a);
```
You may observe that variable a saves the value of the variable between runs and increases it each time.

#### <span id="page-5-0"></span>2.3 Debugging (breakpoints)

You can put breakpoint on a line and Matlab will pause before executing this line. You can check the state of all variables, change them, etc. In order to continue, you can use either "Continue" button or "Step" button. "Continue" button (shortcut F5) allows to run through breakpoints, so Matlab continues execution of code until the next breakpoint. "Step" button (shortcut F10) executes only one line and stops before executing the next line. "Step" button can be used to run the code line by line.

# <span id="page-5-1"></span>3 Receiving user input

In Matlab, it is possible to interactively ask for user input using command input(). It is possible to print some text as an invitation for a user. The user is expected to write some value using his/her keyboard and hit Enter when done.

```
_1 | clear ;
2 price = input ('Please write the price of an item and
     press Enter: '); % The text between parenthesis
     will be printed as an invitation
3 amount = input ( 'Please write amount of items to order
      and press Enter: '); % The text between
     parenthesis will be printed as an invitation
4
5 total = price * amount
6 disp ('The total price is: ')
7 \mid \text{disp}(\text{total})
```
### <span id="page-5-2"></span>4 Conditional statements

#### <span id="page-5-3"></span>4.1 Boolean data type

Boolean data type takes one of two possible logical values: "true" or "false". Matlab stores "false" and "true" as 0 and 1 respectively.

#### <span id="page-5-4"></span>4.2 Conditional expressions

The result of a conditional expression is of boolean type. Examples of conditional expressions

```
1 \mid a = 10;2
_3 a < 30 % true
_4 a > 20 % false
5 \mid a == 10 \% true
6 a == 11 % false
```
### <span id="page-6-0"></span>4.3 if statement

if statement allows you to perform different computations or actions depending on whether a condition evaluates to true of false.

Basic syntax is:

```
_1 if condition
2 | \qquad \qquad \text{code}3 end
```
Example:

```
_1 a = 10; % try to change the value!
2
3 if a > 9
4 disp ('a is greater than 9');
5 end
6
7
8 \mid \text{if} \quad a \leq 209 disp ('a is less than 20');
10 end
```
#### <span id="page-6-1"></span>4.4 else statement

Code in the else block will be executed if condition is false.

Basic syntax:

```
_1 if condition
2 code1
3 \midelse
4 \vert \qquad \text{code2}5 end
```
Example:

```
1 \mid a = 20;2
_3 if a < 40
4 disp ('a is less than 40');
5 else
6 disp ('a is greater than 40');
7 \vert end
```
#### <span id="page-7-0"></span>4.5 elseif statement

elseif statement allows to combine several conditions. Only the code following the first condition that is found to be true will be executed. All other code will be skipped.

Basic syntax:

```
_1 if condition1
2 code1
3 elseif condition2
4 \vert \qquad \text{code2}5 elseif condition3
6 \vert \qquad \text{code3}7 \cdot \cdot \cdot8 \midelse
9 code
10 end
```
Examples:

```
_1 | a = 10; % try to set a = 4; a = 5; a = 6;
2
3 \mid \text{if} \quad a \geq 54 disp('a > 5');
5 elseif a < 5
6 disp('a < 5');
7 \vertelse
| 8 | disp('a == 5');
9 end
```
#### <span id="page-8-0"></span>4.6 and/or/not operators

If you want to have complex conditions which consist of more than one logical statement, you can use logical "and", "or" and "not" operators.

#### <span id="page-8-1"></span>4.6.1 And

The "and" of two or more conditions is true if each of the conditions is true. For example, a and b is true only if a and b are both true.

In Matlab, logical "and" is written as &&. Example:

```
1 \mid a = 10;2
3 \text{ if } a > 5 & & a < 15
4 disp ('a > 5 and a < 15');
5 \vertelse
6 disp ('a <= 5 or a >= 15');
7 \mid end
```
#### <span id="page-8-2"></span>4.6.2 Or

The "or" of two or more conditions is true if at least one of the conditions is true. For example, a or b is true if either a or b (or both) are true.

In Matlab, logical "or" is written as ||.

Example:

```
1 \mid a = 10;
2
3 \text{ if } a \leq 5 \text{ } || a > 94 disp ('a < 5 or a > 9');
5 \vertelse
6 disp ('9 => a >= 5');
7 end
```
#### <span id="page-8-3"></span>4.6.3 Not

not operator negates the condition. If a is true, then not a is false. If a is false, then not a is true.

In Matlab, logical "not" is written as  $\tilde{\ }$ . Example:

```
1 \mid a = 102
3 \mid \text{if} \text{ (a > 0)}4 disp('a \leq 0');
5 \midelse
6 disp('a > 0');
7 \vert end
```
# <span id="page-9-0"></span>5 Switch statement

```
_1 | clear;
2 \mid n = \text{input}('Enter a number: ');3
4 switch n
5 case -16 disp ('negative one ')
7 case 0
8 disp ('zero ')
9 \vert case 1
10 disp ('positive one')
11 otherwise
12 disp ('other value')
13 end
```
# <span id="page-9-1"></span>6 For loops

For loop is used for a known number of iterations.

### <span id="page-9-2"></span>6.1 Hello world 20 times

```
_1 | clear;
2
3 \mid for \text{ i}=1:204 disp ('Hello, world!');
5 end
```
<span id="page-10-0"></span>6.2 Hello world with numbers

```
_1 | clear;
2
3 \mid for \quad i=1:204 disp ('Hello, world!');
5 \mid disp(i);
6 end
```
#### <span id="page-10-1"></span>6.3 Sum of numbers from 1 to 10

```
_1 clear;
2
3 \mid \text{to} = 10;4 \vert \text{sum} = 0;5
6 \mid for i = 1: to
7 \mid sum = sum + i;
8 end
```
# <span id="page-10-2"></span>7 While loops

While loop repeats code while the condition is true.

```
_1 | clear;
2
3 \mid n = 5;4
5 \text{ while } n > 16 n = n - 1;7 \mid disp(n);
8 \mid end
```
#### <span id="page-10-3"></span>7.1 Infinite loops

Be careful, an infinite loop (it is a loop which never ends on its own) is possible with while, for example

```
1 \n\frac{1}{2} This loop will be running forever
2 clear;
3
4 \mid n = 5;5
6 while n > 1 % initially n > 17 n = n+1; % and we increasing n each iteration,
            hence the loop will never end
\begin{array}{c|c} \hline \text{s} & \text{disp(n)}; \end{array}9 end
```
#### <span id="page-11-0"></span>7.2 break statement

break statement stops the loop immediately. No further iterations will be done. This statement works with both while and for loops.

In the following example we use break to exit the infinite cycle.

```
_1 | clear;
2
3 \ln = 5;
4 while n > 15 \mid n = n + 1;6
7 if n > 100 % when n > 1008 break % we stop the loop
9 \mid end
_{10} disp(n);
11 end
```
The following code will stop printing after 3 because the loop is terminated when  $a == 4$ .

```
_1 | clear;
2
3 \mid for \text{a}=1:54 if a == 45 break
6 end
7
\begin{array}{c|c} \hline \end{array} 8 disp(a);
```
<sup>9</sup> end

In the following example the loop stops when the user chooses 0 as the input.

```
_1 | clear;
2 \text{ secret} = 3;3 \vert guess = 0;
4
5 while guess \tilde{} = secret
6 guess = input ('Guess my secret number between 1
          and 10 (to exit enter 0 ): ');
7
\begin{array}{c|cc} 8 & \text{if guess} = 0 \end{array}9 disp ('You chose to exit.');
10 break
11 end
12
13 if guess == secret
14 disp ('Correct!');
15 else
16 disp ('Try again >>');
17 end
18 end
```
Also this program can be implemented using infinite loops:

```
_1 | clear;
2 \text{ secret} = 3;3 \vert guess = 0;
4
5 \text{ while } 1 == 1 % force the loop to be infinite
6 guess = input ('Guess my secret number between 1
         and 10 (to exit enter 0): ');
7
8 if guess == 0
9 disp ('You chose to exit.');
10 break
11 end
12
13 if guess == secret
14 disp ('Correct!');
```

```
15 break
16 else
17 disp ('Try again >>');
18 end
19 end
```
#### <span id="page-13-0"></span>7.3 continue statement

continue statement allows to skip the rest part of the code in current iteration and to go to the next iteration of the loop. This statement works with both while and for loops.

In the following example "Hello, world!" text will not be printed, because continue is the first statement in the for loop.

```
_1 | clear;
2
3 \mid for \quad a=1:54 continue
5
6 disp ('Hello, world!');
7 \mid end
```
And the following code will print "Hello, world!" 5 times and "Good bye, world!" only 3 times because of the continue command before the second disp command.

```
_1 | clear;
2
3 \mid for a=1:54 disp ('Hello, world!');
5
6 if a > 3
7 continue
8 end
9
10 disp ('Good bye, world!');
11 end
```
# <span id="page-14-0"></span>8 Homework 1

#### Task 1

Write a program that computes the area of a triangle or a parallelogram. Let the user input the type of their figure (1 for triangle, 2 for parallelogram), the height, and the base. Print the result or an error message in case of wrong user input.

#### Task 2

Write a script to input electricity unit charges and calculate total electricity bill according to the given conditions:

- For the first 1000 units 1.5 SEK/unit
- For the units above 1000 2.0 SEK/unit
- If units number is negative, display an error message

You can test your program on the following data:

- If number of units is -100, an error message is printed
- If number of units is 100, total amount to pay is 150 SEK
- If number of units is 3000, total amount to pay is 5500 SEK

#### Task 3

Write a script which asks user to enter a number from 1 to 5 and prints it using words (like "one" for 1). Use switch statement. In case of wrong user input display an error message.

#### Task 4

Modify Task1 so, that the script does not stop until the user enters 0, when asked for the figure type. So, 1 means triangle, 2 - parallelogram, 0 - exit the script, any other digit - error message.

#### Task 5

Write a program that calculates the total price for several movie tickets. Each ticket price depends on the age of the ticket's owner.

- If the owner is over 65 years old then the ticket costs 96 SEK
- For children younger than 12 years the price is 105 SEK
- Otherwise, the owner pays 120 SEK

Your program should perform the following task by the given order.

- 1. Ask the number of tickets to be bought. This number should be between 1 and 10. Assume that the user enters an integer value, but validate the input to be within the range. If the number of tickets given is incorrect then the script should display an error message and request the user to enter the number of tickets again.
- 2. Request the age of each ticket owner. Assume that the user always gives a non-negative integer for each age, i.e. no need to validate the input.
- 3. Display the total price to be paid.

A running example is shown below (user input shown in red).

Welcome to our Filmstaden! Enter number of tickets (1-10): 11 Invalid number of tickets! Enter number of tickets (1-10): 5 Enter age for person 1: 40 Enter age for person 2: 42 Enter age for person 3: 67 Enter age for person 4: 8 Enter age for person 5: 10 Total price  $= 546$  SEK